Графический редактор Paint. Двенадцать месяцев. *5 класс*

> **Учитель информатики: Виноградова Галина Ивановна ГОУ Лицей № 373 Московский район**

> > **Санкт-Петербург 2010**

#### **Цели**

*Общеобразовательная:* дать представление о создании компьютерного рисунка в графическом редакторе Paint; *Воспитательная:* развивать познавательную активность, творческие способности, логическое мышления, воспитывать чувство ответственности, уважения друг к другу, аккуратность; *Практическая:* формирование у учащихся умений применять полученные знания для выполнения практической работы.

#### **Задачи**

1. познакомить с назначением, интерфейсом и возможностями графического редактора Paint;

2. познакомить с инструментами и меню настройки инструментов графического редактора Paint;

3. показать приемы работы в графическом редакторе для создания компьютерных изображений.

# **Структура урока**

- 1. Организационный момент
- 2. Объяснение новой темы
- 3. Закрепление пройденного материала
- 4. Практическая работа за компьютером
- 5. Подведение итогов
- 6. Задание на дом
- 8. Рефлексия

#### **Наскальные рисунки**

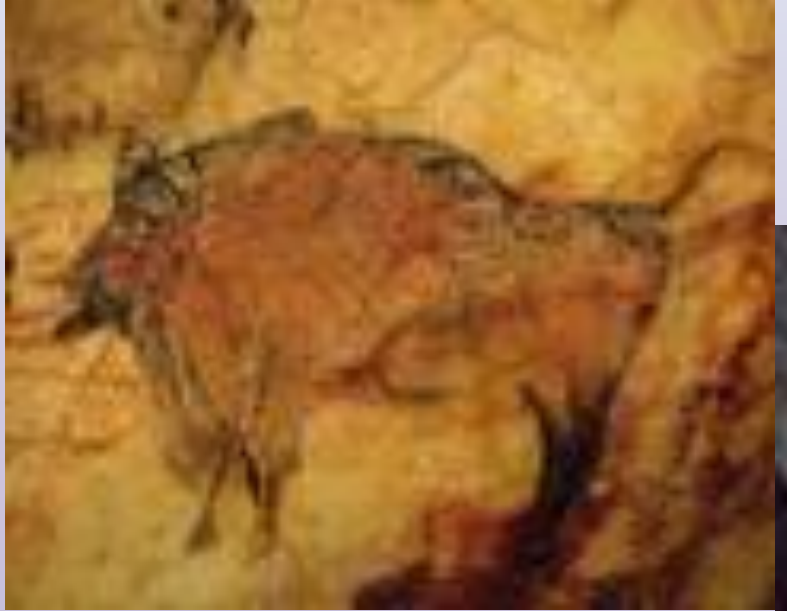

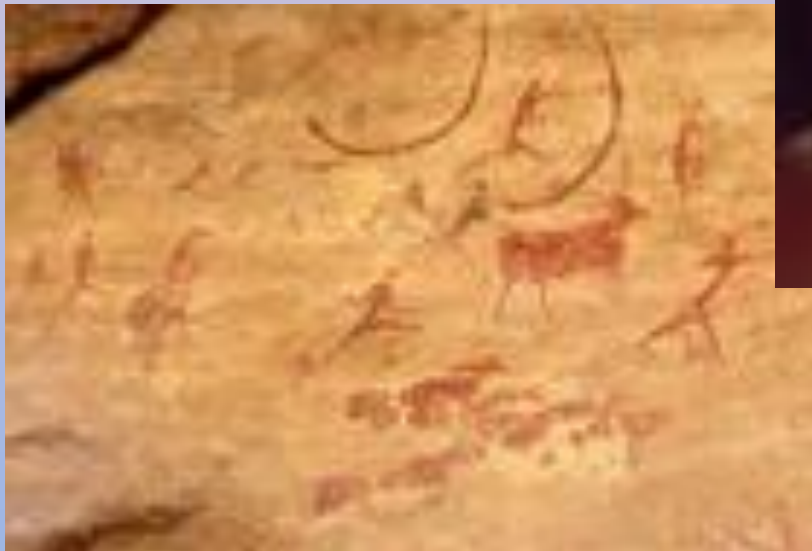

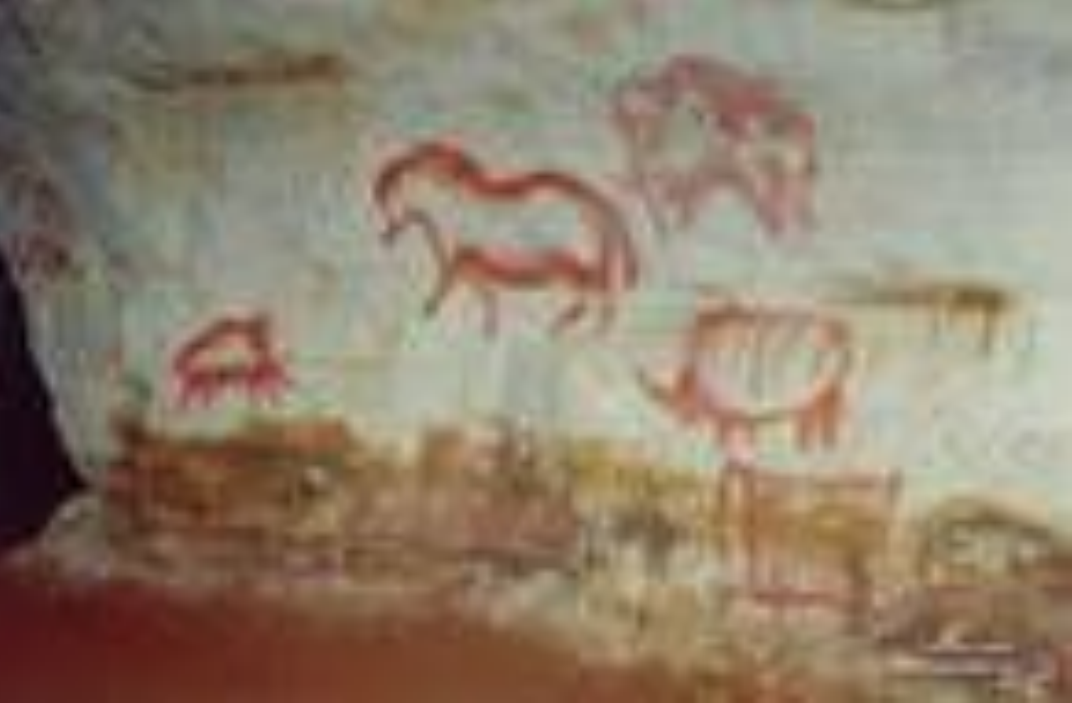

#### **Рисунки на бересте и пергаменте**

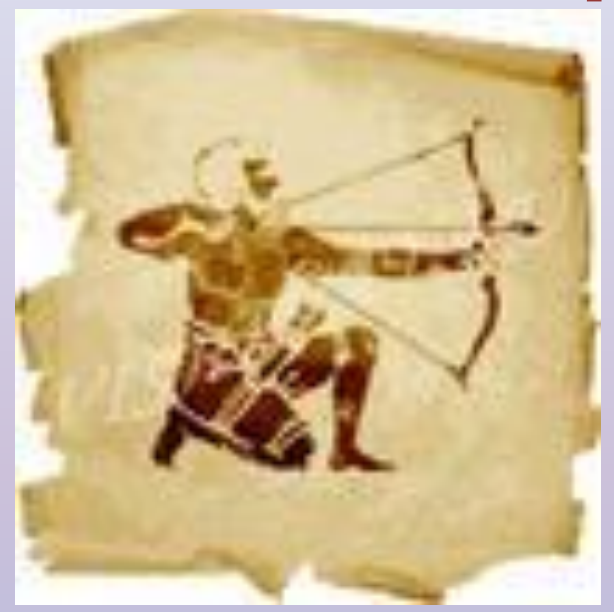

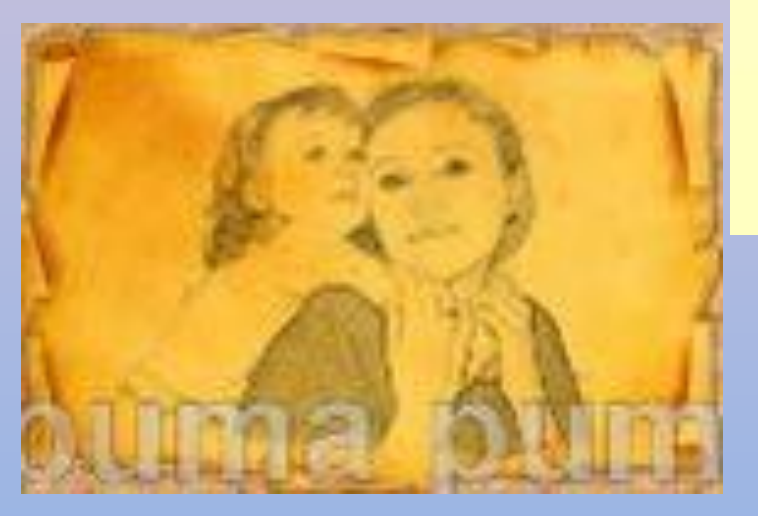

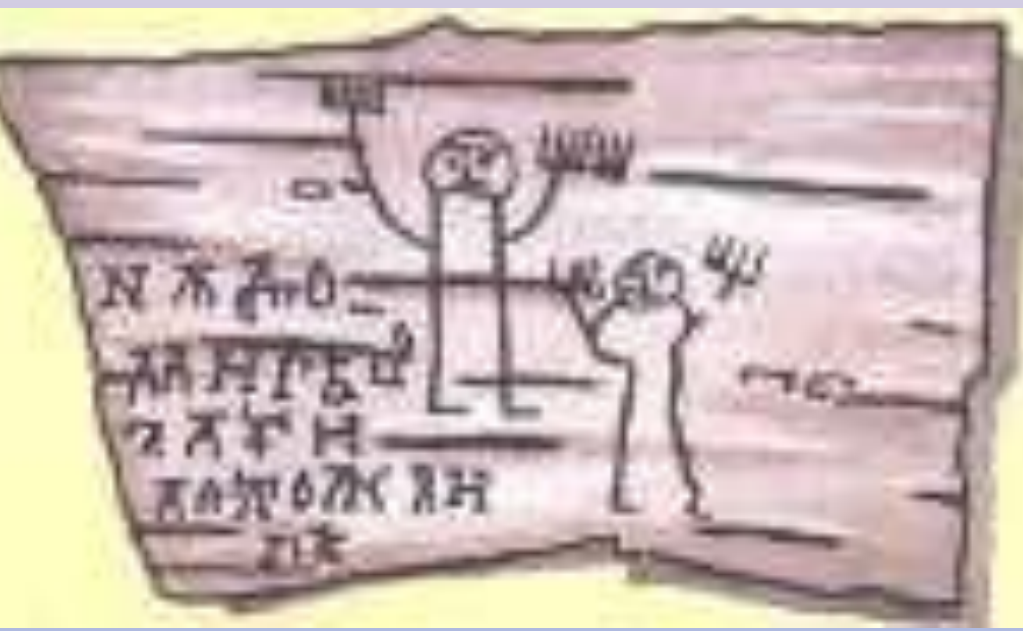

#### **Картины, написанные кистью и красками**

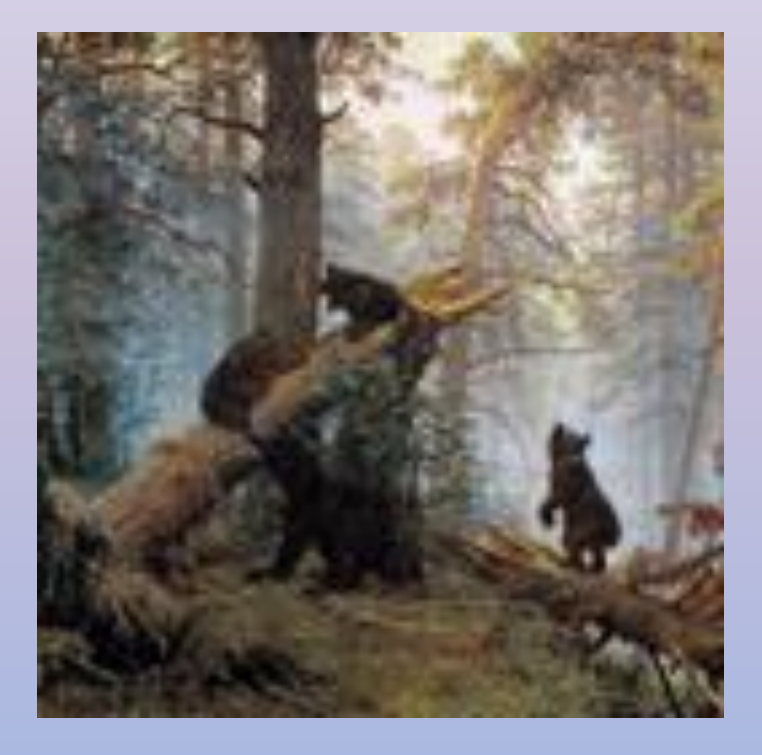

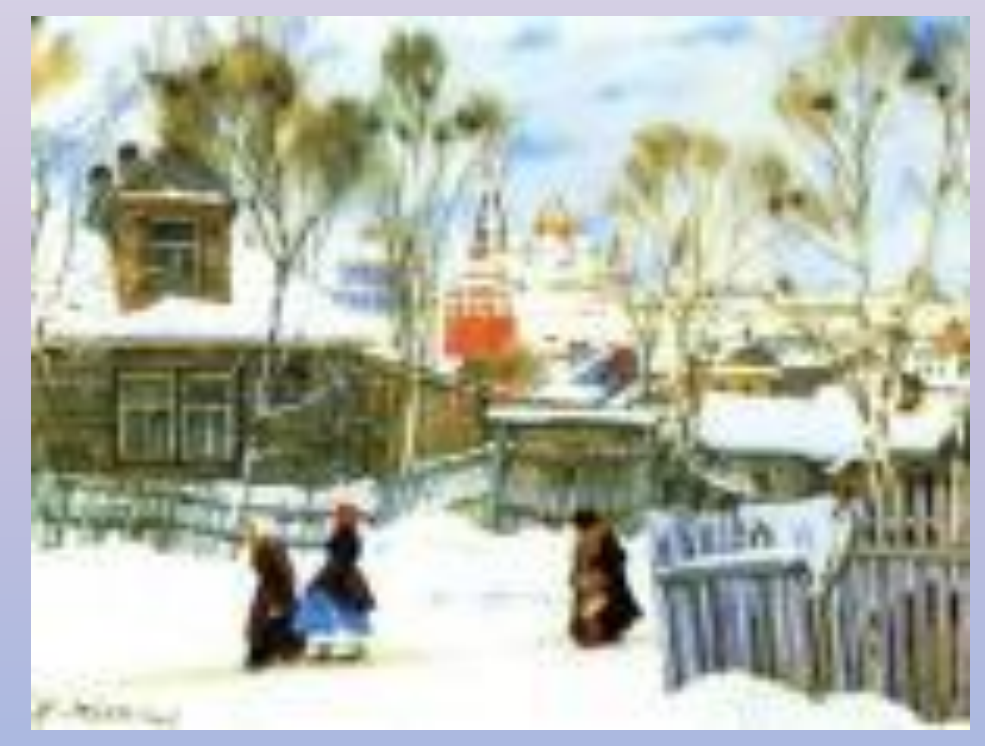

#### **Рисунок карандашом**

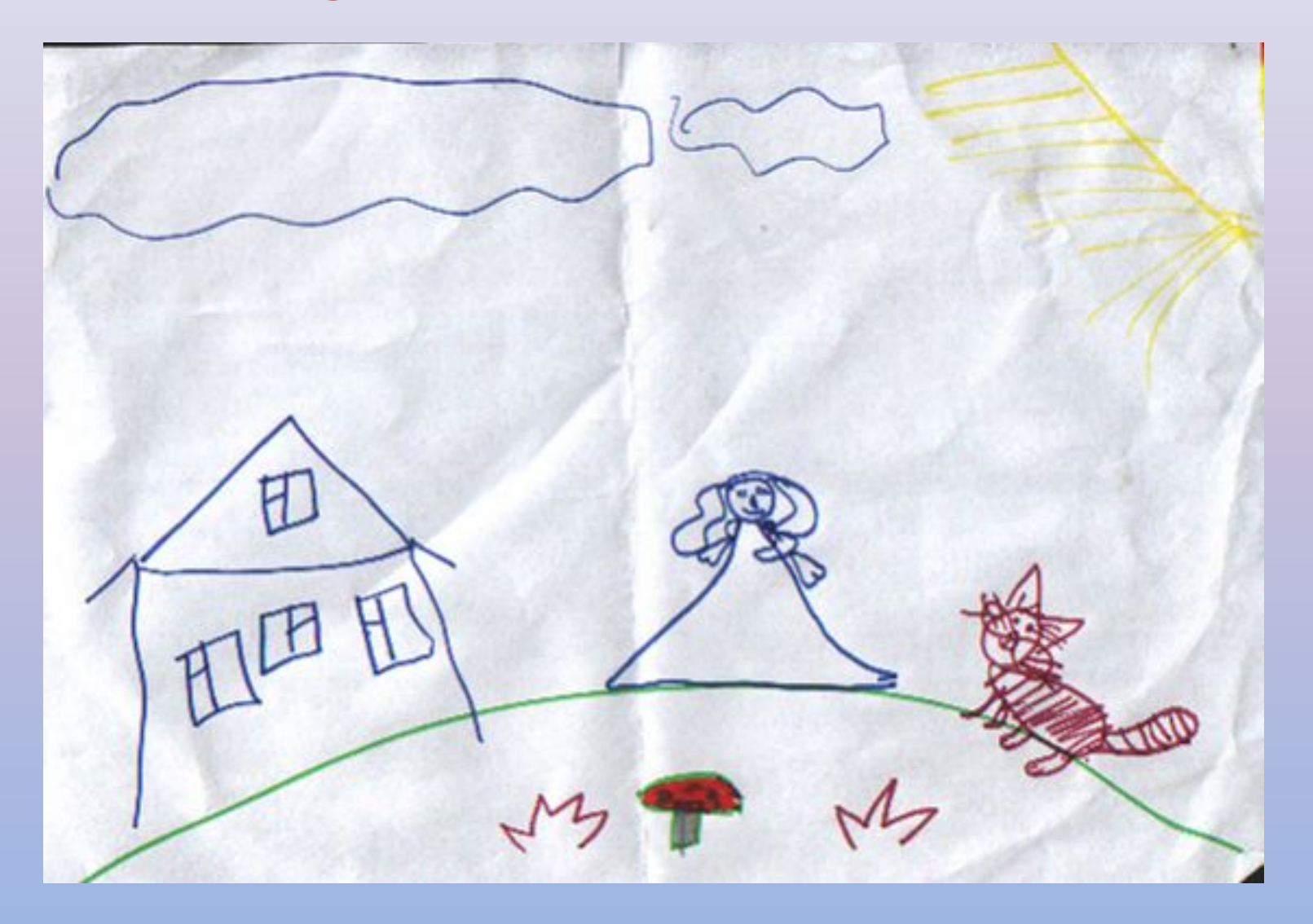

# **Компьютерная графика**

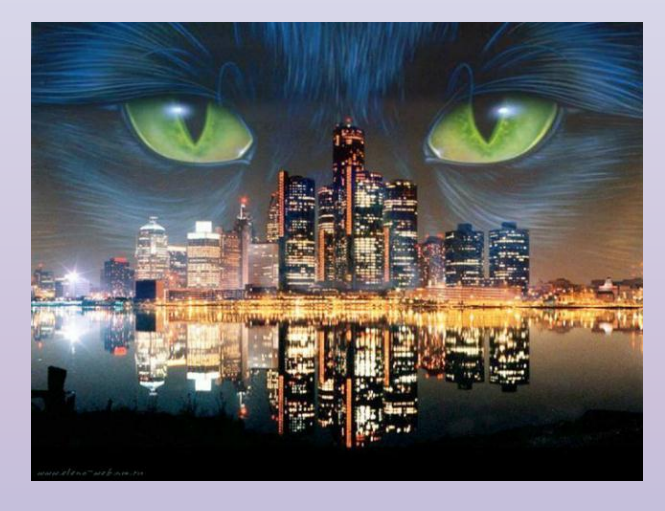

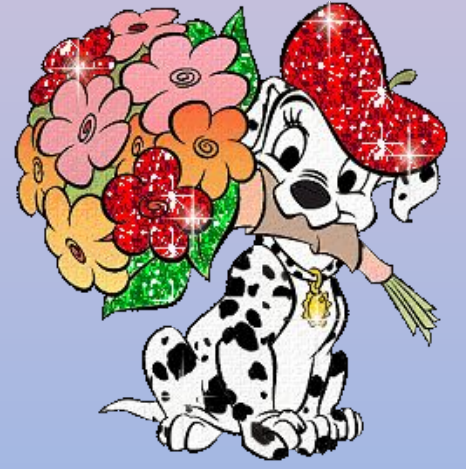

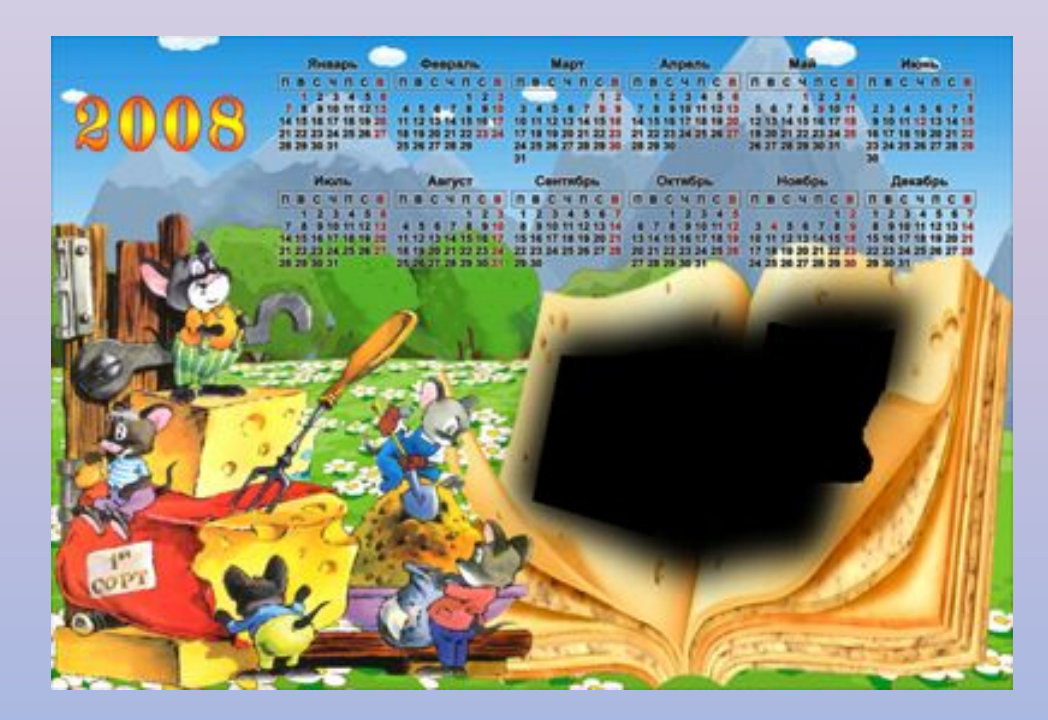

# **Компьютерная графика**

- это раздел информатики, занимающийся проблемами «рисования» на компьютере с помощью разных программ

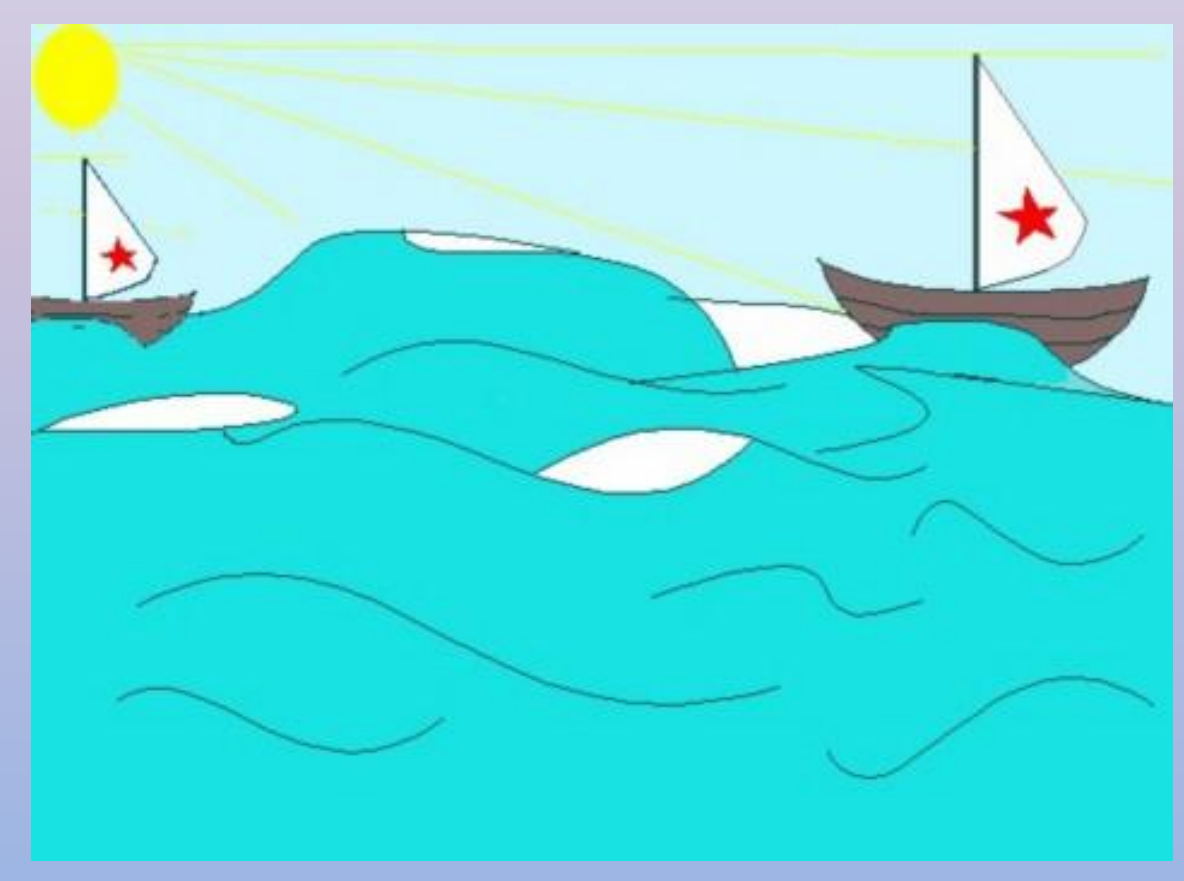

# **Сегодня на уроке вы**

#### **узнаете**

- 1. Что такое компьютерный рисунок?
- 2. Рассмотрите окно редактора Paint (работа обучающихся с раздаточным материалом «Окно»).
- 3. Познакомитесь с инструментами и меню настройки инструментов графического редактора Paint (работа обучающихся за компьютерами под руководством учителя (подведение курсора мышки к инструментам редактора, проба рисования)) и приемами работы в графическом редакторе для создания компьютерных изображений.
- 4. И, конечно попробуете себя в роли компьютерных художников.

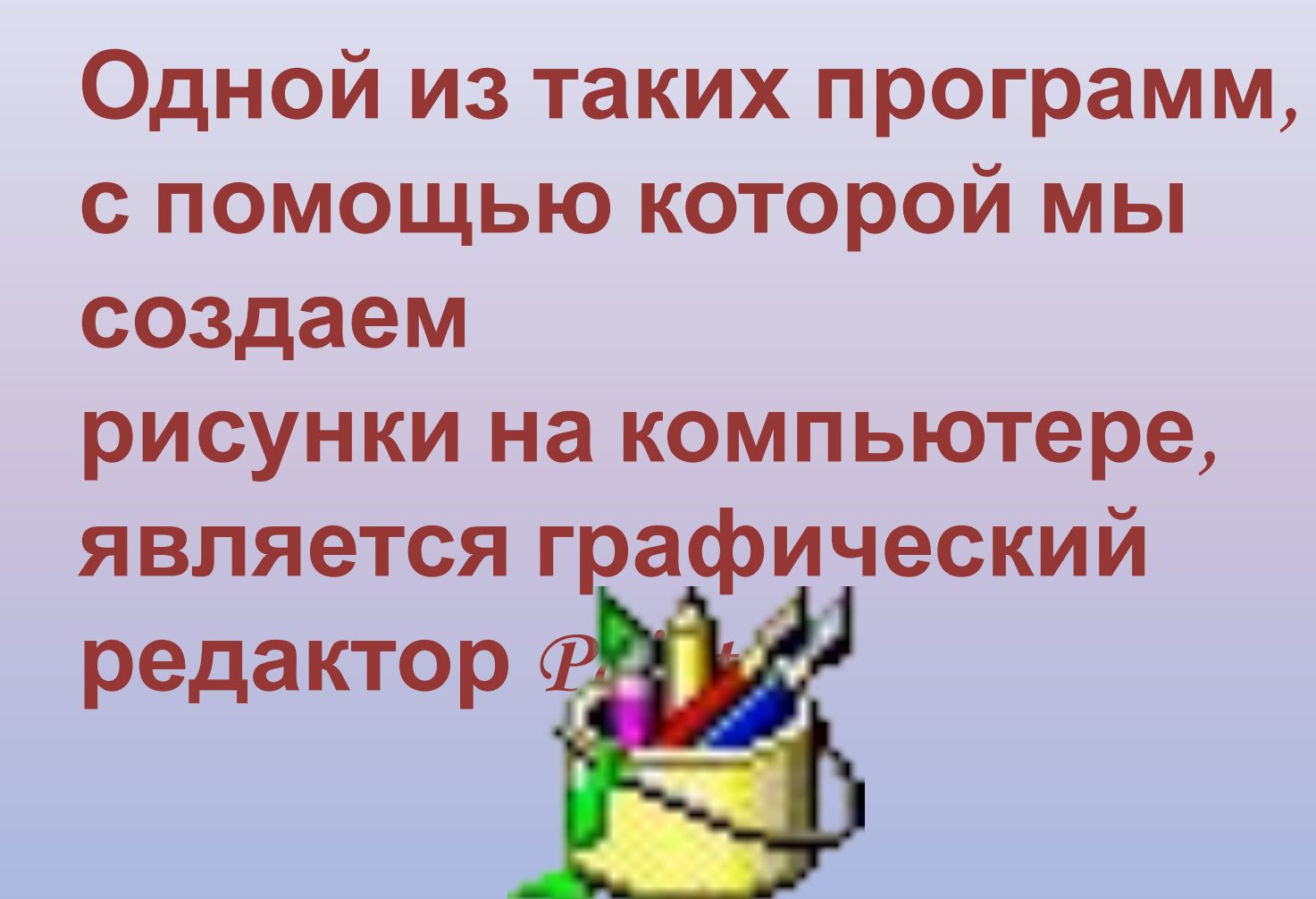

# Paint – от английского слова **Р И С О В А Т Ь** painter **Х У Д О Ж Н И К**

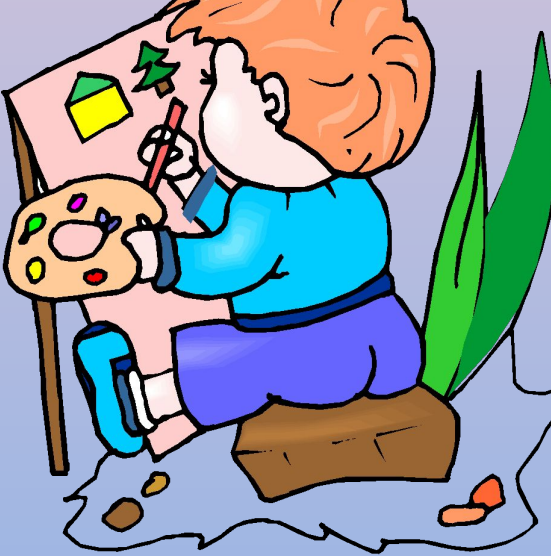

#### Строка **Окно редактора Paint**

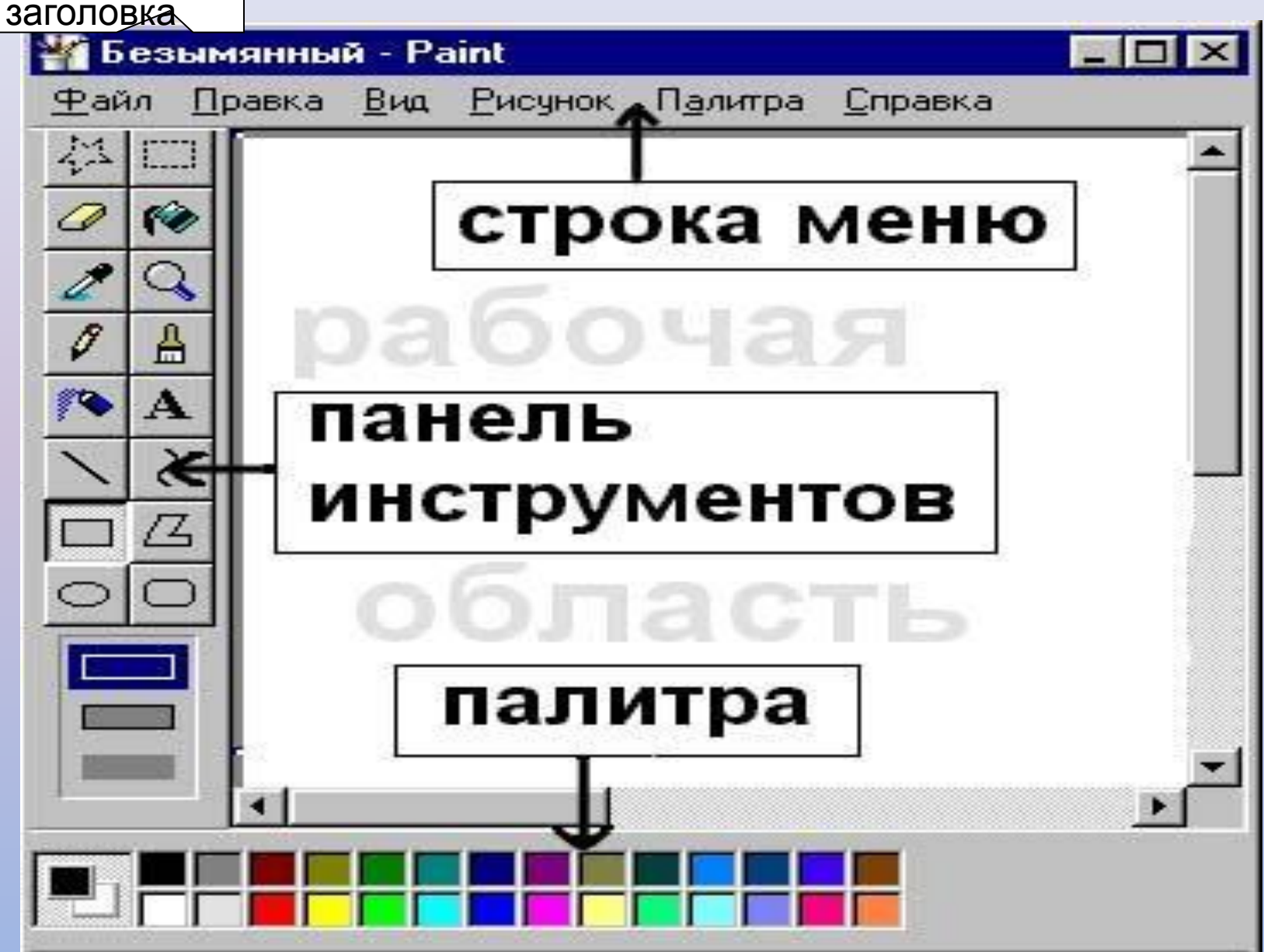

#### **Освоение инструментов**

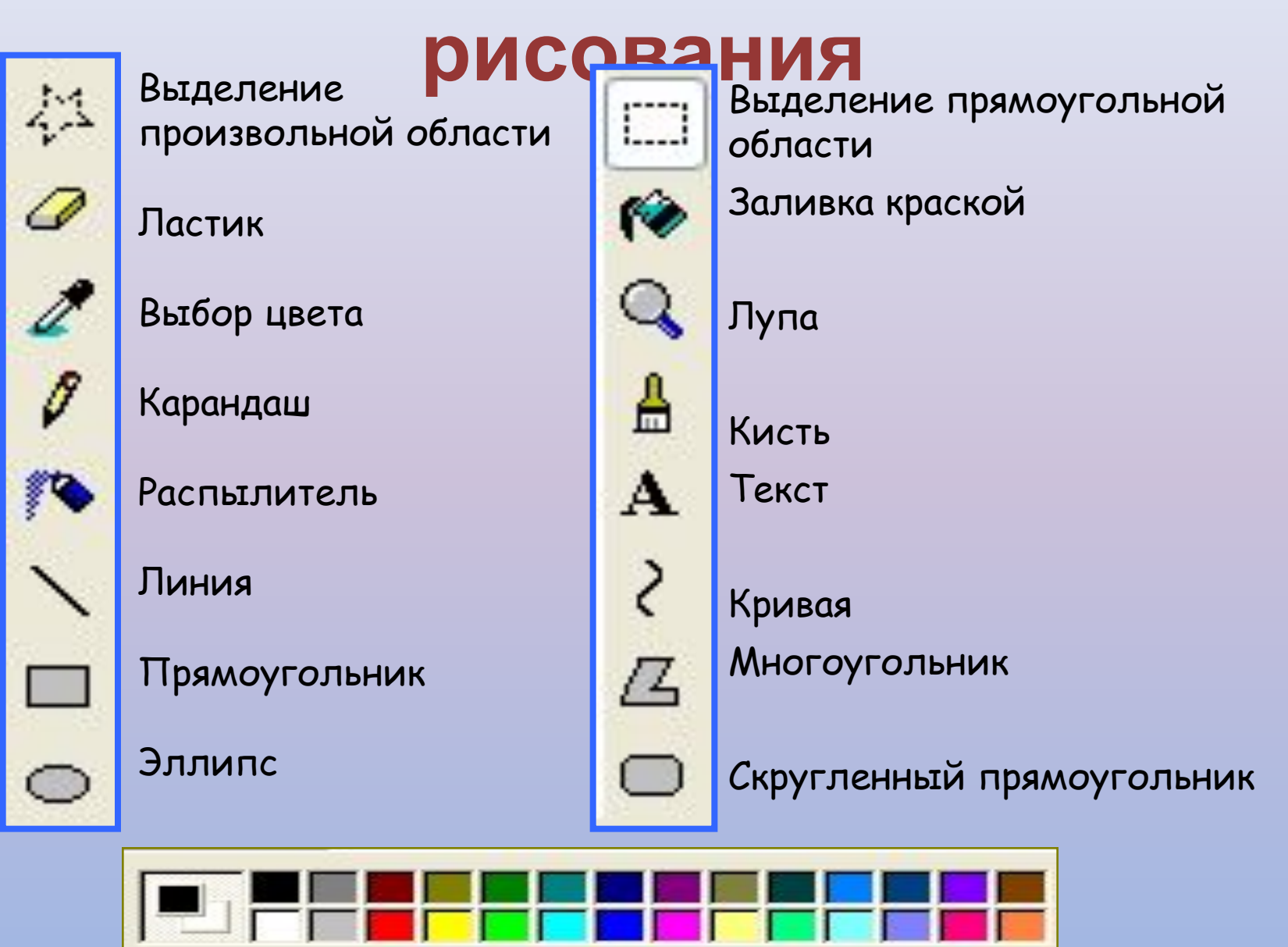

Палитра

#### **Приступим к рисованию на компьютере**

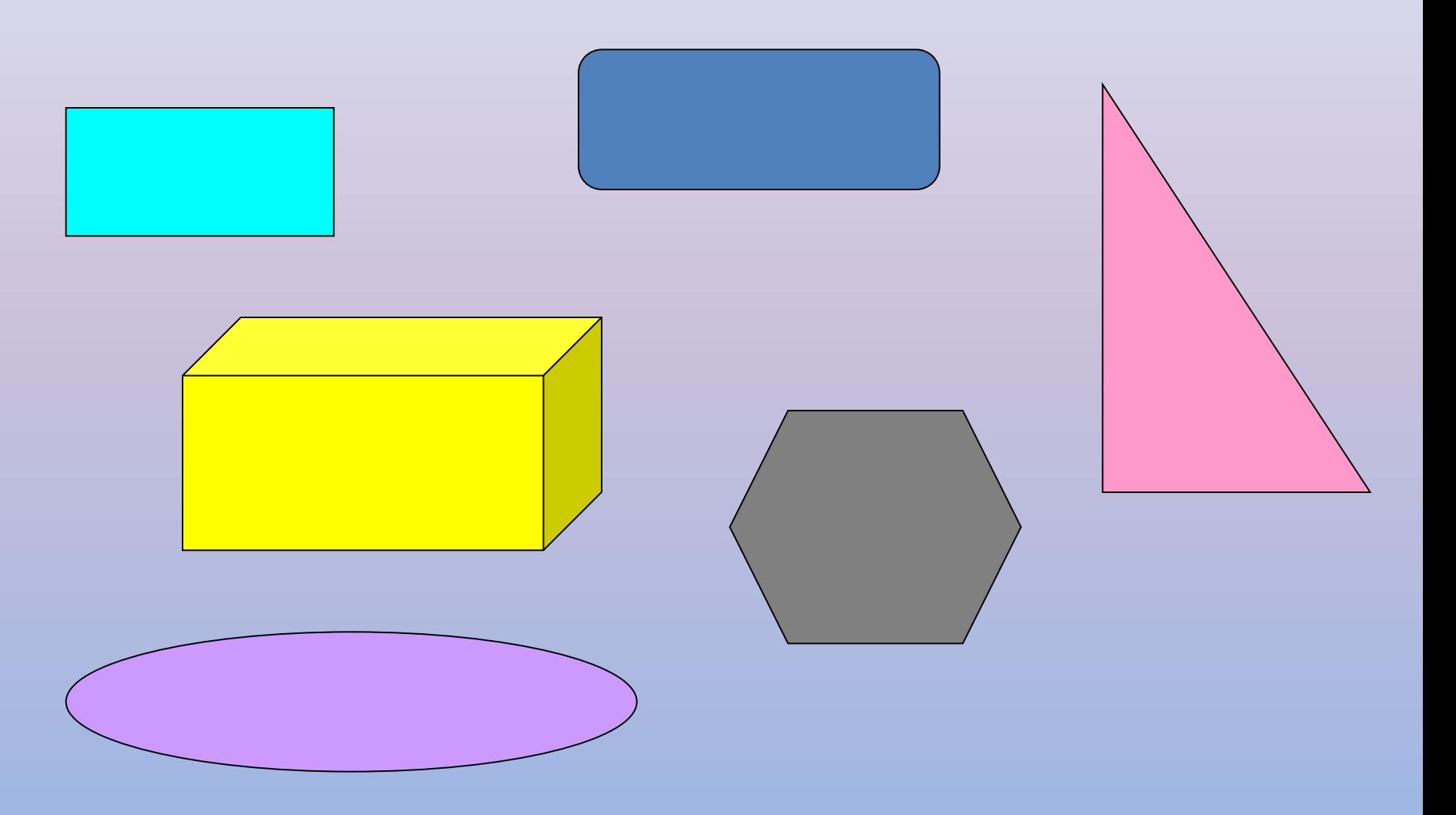

#### **ФИЗМИНУТКА**

Раз-два – потянулись, Три-четыре – все прогнулись, Пять-шесть – наклонились, А теперь все распрямились. И снова: Три-четыре – все прогнулись.

Пять-шесть – тихо сесть.

# **Времена года**

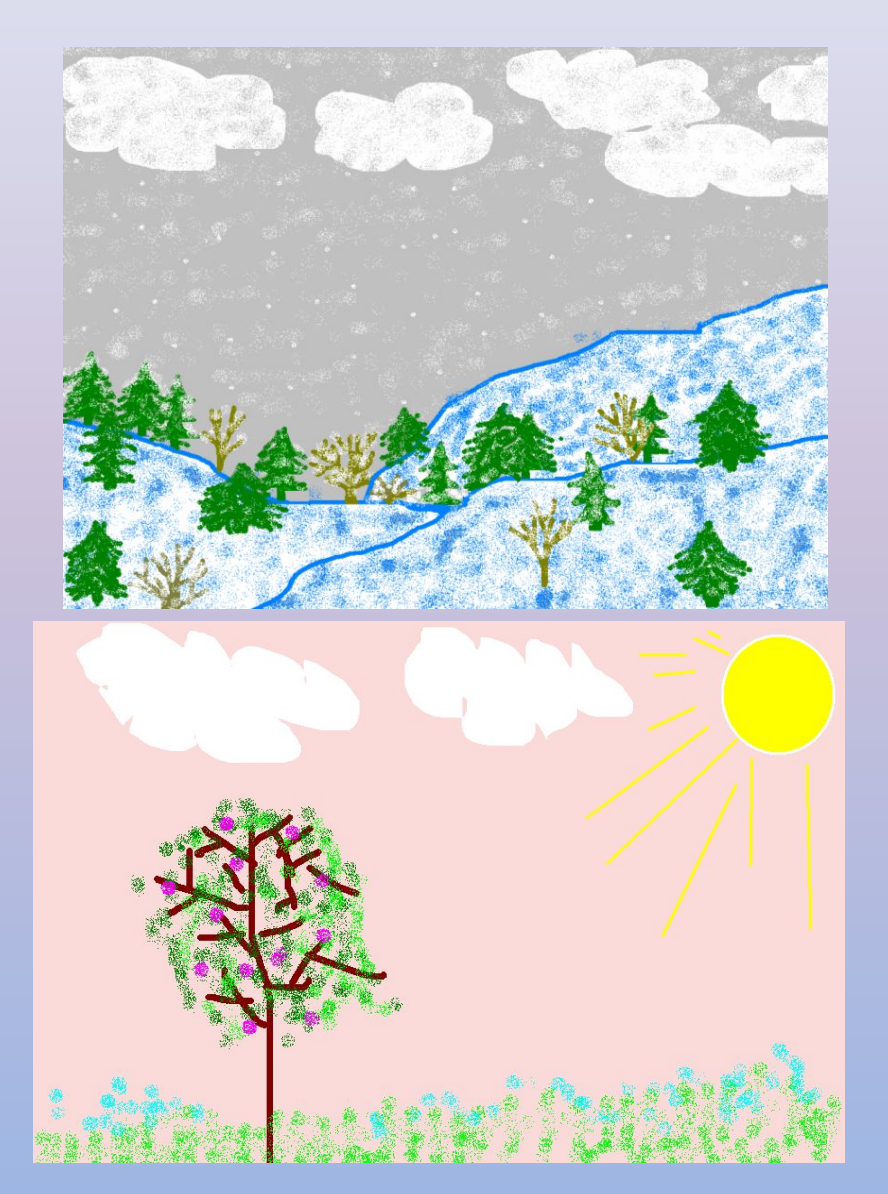

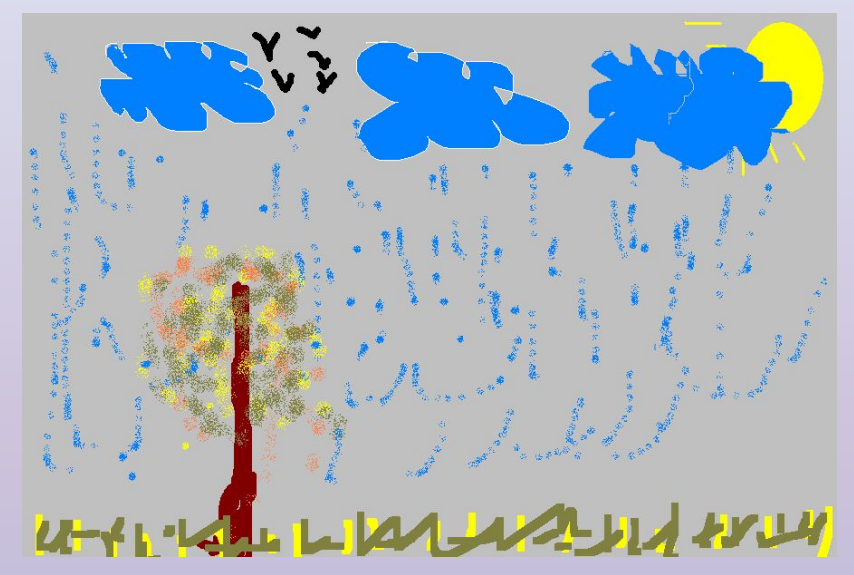

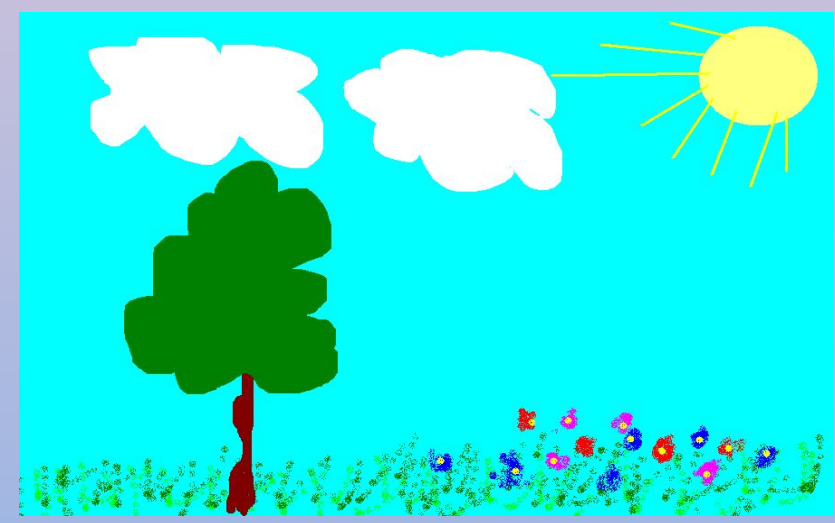

#### *Алгоритм выполнения практической работы «Мое*

#### *время года»*

#### Запусти Paint. ПУСТАНОВИ ра<mark>вий - Paint (палитра странка и страница 600 точек Атрибуты и Министрании (<sup>р</sup>. 2 К</mark>  $\Delta$ **АТРИБУТ** Файл сохранен: нет данных  $\overline{OK}$ Отразить/повернуть... Ctrl+R Размер файла: нет данных Растянуть/наклонить... Ctrl+W Разрешающая способность: 102 х 108 Отмена Обратить цвета  $Ctr|+I$ Ширина: 900 Высота: 600 По чмолчанию Атрибуты.  $Ctr1+F$ Единицы измерения: Одюймы Осм • точки  $C$ trl+Shft+N Очистить ✔ Непрозрачный фон Палитра: О черно-белая • цветная

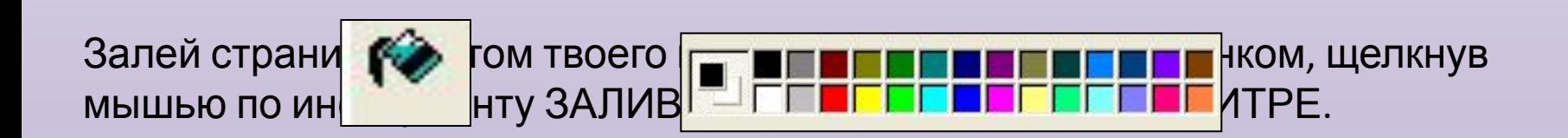

Используя инструмент КАРАНДАШ, нарисуй облака или тучи не разрывая линию контура. С помощью ЗАЛИВКИ и ПАЛИТРЫ закрась нарисованные объекты

Используя ЭЛЛИПС, ЗАЛИВКУ и ЛИНИЮ в три пикселя толщиной, нарисуй солнце.

С помощью КИСТИ и ПАЛИТРЫ изобрази стволы деревьев.

А с помощью РАСПЫЛИТЕЛЯ и ПАЛИТРЫ можно нарисовать листья, снег, дождь, цветы и т.д

Все остальное – твоя фантазия. Желаю удачи!!!

**\*\*\*Лишние детали можно стирать ЛАСТИКОМ или ВЫДЕЛЯТЬ и удалять**